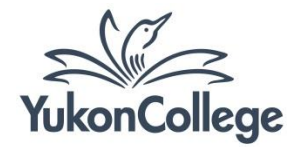

# **Free E-books Collections**

# **Academic Collections**

## *Ebook Collection - Ebscohost*

[YC patrons only. Available from <http://yukoncollege.yk.ca/library> ]

Through Ebsco ebooks, Yukon College Library offers access to more than 4,000 academic books about several topics, including Teaching and Learning materials for instructors. It is possible to view books online or download items to your computer or mobile device.

*How it works:* From the result list of a search, choose a book and click on "eBook full text" to view it online. You can also click on "Download this E-book (Offline)" to download the e-book to your computer or mobile device. More information about how to use this database is available from [http://yclibw.yukoncollege.yk.ca/Handouts/ebooks\\_ebsco.pdf](http://yclibw.yukoncollege.yk.ca/Handouts/ebooks_ebsco.pdf)

## *eScholarship Editions* [\[http://publishing.cdlib.org/ucpressebooks/\]](http://publishing.cdlib.org/ucpressebooks/)

Offered through the California Digital Library, this collection contains publicly available e-books from academic publishers in a variety of subject areas.

*How it works:* Shown in frames and HTML, this website can be difficult to navigate when viewing a specific title. Find the "print view" button on the top left to format each chapter into a printable style.

# *Oxford Text Archive* [\[http://ota.ahds.ac.uk\]](http://ota.ahds.ac.uk/)

One of the oldest digital library initiatives, the Oxford Text Archive from Oxford University contains a wide variety of academic texts in a variety of languages to promote e-publishing.

*How it works:* Downloading may require agreeing to a "Terms Conditions" statement by providing your email, agreeing to copyright laws. Downloading options are almost always available both in txt or doc formats.

# *The National Academies Press* [\[http://www.nap.edu/\]](http://www.nap.edu/)

This publishing agency is made possible through several government departments in the United States of America. The collection contains more than 3,000 free e-books published by these organizations. It is suggested that students use these materials to complement, but not replace documents, published by the Canadian government.

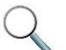

*How it works:* First, you will need to create an account with the organization. With your account, you will need to sign-in for every visit to view the free PDFs materials. After using one of the many options to search, such as the search box or browsing by category, you can view the e-book by clicking on the "download free PDF" link.

# *National Library of Canada Electronic Collection*

#### [\[http://www.collectionscanada.gc.ca/electroniccollection/\]](http://www.collectionscanada.gc.ca/electroniccollection/)

Produced by the National Library of Canada, the Electronic Collection offers access to over 30,000 Canadian online published materials by government and commercial publishers. Several formats are available for viewing.

*How it works:* This online catalogue of e-books can be simple to navigate. Once you have found your desired item, click on the link. Items are either in HTML or PDF format.

## *British Columbia International Digital Library* [\[http://bcdlib.tc.ca/index.html\]](http://bcdlib.tc.ca/index.html)

Created and funded by the British Columbia Community Networks Association, this initiative aims to provide guides to collections in BC, foster the production of digital resources, and provide facility space.

*How it works:* This website works mostly as a directory including links to other online collections and publications about e-resources. Just navigate through the categories and choose which collection better suites your needs.

## **General and Classic Collections**

# *Open Library* [\[http://openlibrary.org\]](http://openlibrary.org/)

Open Library is a project managed by the organization Internet Archive involving hundreds of partner libraries around the world, including Yukon College Library. You can browse e-books, read books online, or borrow items from the partner libraries through our open wireless network.

*How it works:* There are different viewing and borrowing options depending on your purposes. Check more information available from [http://yclibw.yukoncollege.yk.ca/Handouts/open\\_library.pdf](http://yclibw.yukoncollege.yk.ca/Handouts/open_library.pdf)

#### *Text Archive* [\[http://www.archive.org/details/texts\]](http://www.archive.org/details/texts)

Text Archive is part of the project Internet Archive, and contains a wide range of fiction, popular books, children's books, historical texts and academic books. Some items might have restrictions on bulk re-use and commercial use.

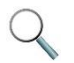

*How it works:* Type your search in the search box. Once you have found your desired item, click on the link for the book title. Items are available in several formats, including PDF, ePUB, Kindle, and HTML.

# *Project Gutenberg* [\[http://www.gutenberg.org/\]](http://www.gutenberg.org/)

Project Gutenberg promotes the free access of classic and important texts worldwide. The project's mandate is to obey U.S. copyright law (which is similar to Canadian), and continues to expand by the effort of volunteers.

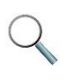

*How it works:* Search for a specific book or browse the website catalogue. Files can be downloaded or viewed in a variety of formats and sizes, like ePub, Kindle, HTML and simple text formats.

#### *Bartleby.com Great Books Online* [\[http://www.bartleby.com\]](http://www.bartleby.com/)

Bartleby publishes classics of literature, reference, and nonfiction for free on the Internet.

*How it works:* Books are shown in HTML format which requires printing out chapters one at a time or copying and pasting them into a Word document.

## *Digital Penn* [http://www.library.upenn.edu/digitalpenn/]

Looking for titles on news, special exhibitions, and other e-book collections? Search this website to find over 16,000 such items.

*How it works:* Click on "E-Collections/Content" tab and then use the left menu to navigate through the Penn libraries digital collections. Collections include manuscripts, images, and audio files.

#### *Online Medieval and Classic Library* [\[http://omacl.org/\]](http://omacl.org/)

A unique collection of exclusively Classical and Medieval literacy works.

*How it works:* Works are only available as webpages. Unfortunately, HTML documents are not available offline and rarely print well unless formatted properly. Try copying and pasting the texts into Word documents for printing.

**Historical Materials**

#### *The Jesuit Relations and Allied Documents, 1610 to 1791*

#### [\[http://puffin.creighton.edu/Jesuit/relations\]](http://puffin.creighton.edu/Jesuit/relations)

This site has a very specific collection of documents that contain an entire translation of one piece of work that has been translated into English and put into HTML format. Be forewarned that there has been no editing or professional scanning so there may be a few transcription errors.

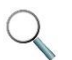

*How it works:* On the homepage there is a listing of the Table of Contents. Scroll the listing to find a section to select, and then click on the hyperlink to view the text in HTML. The webpages are excessively long, be aware of that if you decide to print a paper copy.

# *Making of America* [\[http://ebooks.library.cornell.edu/m/moa/\]](http://ebooks.library.cornell.edu/m/moa/)

Making of America (MOA) is a digital library collection, which is an extension of the Cornell University Library. The collection focuses on early Americana; from the antebellum period through reconstruction. Access is available to 267 monographs (books) and over 100,000 journal articles. All viewed material is digitally scanned versions of the originals. Optical Character Recognition (OCR) has been used to enhance the scanned images.

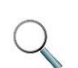

*How it works:* From the homepage, click on one of the 2 search options ("search" or "browse") listed on the top menu. Be aware that the library displays materials in frames in TIF format, which can make printing materials and saving URLs difficult. To view pages separately for printing or the unique URL, right click on the page and select to open the page in a new window or tab.